# **1.** 引言

#### **1.1** 附寄結單服務的股份獨立戶口服務概要

香港結算(香港交易及結算所有限公司的全資附屬公司)提供附寄結單服務的股份獨立戶口 (「股份獨立戶口」)服務,經紀/託管商**<sup>1</sup>**可為其投資者客戶於香港結算開立此等戶口,並 授權香港結算向其指定投資者(「股份獨立戶口結單收件人」)發送活動結單及/或月結單。

香港結算根據中央結算系統**<sup>2</sup>** 一般規則及中央結算系統運作程序規則,為經紀及託管商設立附 寄結單服務的股份獨立戶口。該等參與者對其股份獨立戶口及戶口內之股份擁有全面管理及控 制權。香港結算提供網上作業功能,讓經紀或託管商為其投資者客戶開立及管理股份獨立戶口 資料。作為股份獨立戶口結單收件人的投資者在透過其經紀或託管商開立股份獨立戶口後,會 收到由香港結算發出的結單,亦可使用「中央結算系統互聯網系統」及「結算通」電話系統, 查詢有關股份獨立戶口的資料及輸入有關的指示,包括:股份獨立戶口中的股份轉移及股份結 餘、輸入投票指示、確認股份獨立戶口轉移指示。但是,股份獨立戶口中的股份轉出及存入活 動仍由經紀或託管商執行,有關權益選擇、認購及其他權責指示,股份獨立戶口結單收件人需 透過其經紀或託管商遞交。

#### **A.** 網上查詢

作為股份獨立戶口結單收件人的投資者可使用「中央結算系統互聯網系統」及「結算 通」,查詢 i) 股份獨立戶口中的股份轉移、ii) 股份結餘、iii) 已輸入的指示及 iv) 公司 行動事項。

#### **B.** 結單

當股份獨立戶口有任何股份轉移或香港結算有任何訊息發放予股份獨立戶口結單收件 人,香港結算會於翌日向已選擇以郵寄方式收取活動結單的股份獨立戶口結單收件人 發送活動結單,活動結單內會詳列有關股份轉移、款項交收、確認股份獨立戶口轉移 指示活動、投票活動及提示及由香港結算發出的訊息等。香港結算亦會於每月月底向 已選擇以郵寄方式收取月結單的股份獨立戶口結單收件人發出月結單,詳列該月內發 生的的股份轉移、所有股份的結餘及由香港結算發出的訊息。此外,所有股份獨立戶 口結單收件人亦可透過「中央結算系統互聯網系統」,查閱及下載其活動結單及月結 單。

股份獨立戶口結單收件人可選擇所收取結單之語言,包括英文、繁體中文或簡體中 文。

若股份獨立戶口的戶口資料被更改(包括修訂股份獨立戶口地址或股份獨立戶口的銀 行戶口、重設結算通電話密碼等),有關的戶口資料通知信件會以郵寄方式發給股份 獨立戶口結單收件人,此外,若股份獨立戶口結單收件人已選取短訊及電子郵件服 務,有關戶口資料更改的通知亦會以短訊及電子郵件方式發給股份獨立戶口結單收件 人。

 $\mathbf 1$ **<sup>1</sup>** 經紀/託管商(同時為中央結算系統參與者)

**<sup>2</sup>** 「中央結算系統」即香港結算操作之中央結算及交收系統

# **C.** 公司通訊

根據作為股份獨立戶口結單收件人的投資者之選擇,他們可透過其經紀或託管商要求 香港結算,安排由上市發行人直接郵寄公司通訊,例如通告及年報給他們。

### **D.** 短訊及電子郵件服務

股份獨立戶口結單收件人的投資者可選擇透過其經紀或託管商要求香港結算,當其股 份獨立戶口有任何股份轉移/戶口轉移指示/投票指示/發行人公告時,發送訊息至 他們指定的手提電話或電子郵件戶口,有關訊息會根據該股份獨立戶口指定之語言發 出。

#### **1.2** 與中央結算系統聯系

#### **1.2.1** 「結算通」電話系統

作為股份獨立戶口結單收件人的投資者可使用音頻電話,及依照「結算通」電話系統的指示, 收聽有關其戶口股份轉移及結餘資料,以及操作有關戶口轉移指示/投票指示功能。

「結算通」操作熱線: <sup>雷 2979-7333 *(為股份獨立戶口結單收件人而設)*</sup>

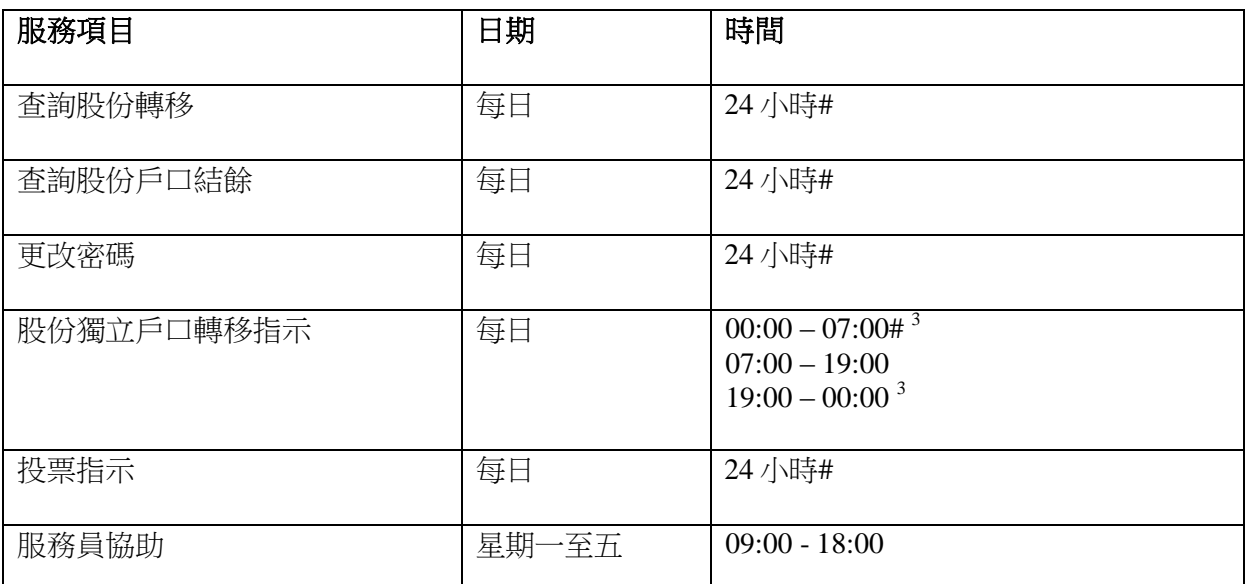

# 結算公司將於星期一至六(包括公眾假期)由 05:00 - 06:00 及星期日由 00:00 - 07:00 進行系統保 養維修,期間將暫停服務。

#### 注意事項:

- 1. 當使用「結算通」電話系統時,投資者可按「0」字,與客戶服務主任聯絡。
- 2. 若股份獨立戶口轉移指示於辦公日 (星期一至星期五) 07:00 至 19:00 以外時間被確認,系 統會初步接納該股份獨立戶口轉移指示,並於下一個辦公日 (約上午七時)處理,有關的股 份轉移會根據股份獨立戶口批次轉移進行。在颱風或黑色暴雨警告情況下,股份獨立戶口 結單收件人仍可確認股份獨立戶口轉移指示,而該已確認的股份獨立戶口轉移指示則根據 中央結算系統服務恢復的安排,進行有關的處理及股份轉移。

### **1.2.2** 「中央結算系統互聯網系統」

作為股份獨立戶口結單收件人的投資者可使用自定的互聯網使用者編號及密碼,登入「中央結 算系統互聯網系統」執行有關查詢及操作有關戶口轉移指示/投票指示的功能。

「中央結算系統互聯網系統」的網址為 **https://ssa.ccass.com**

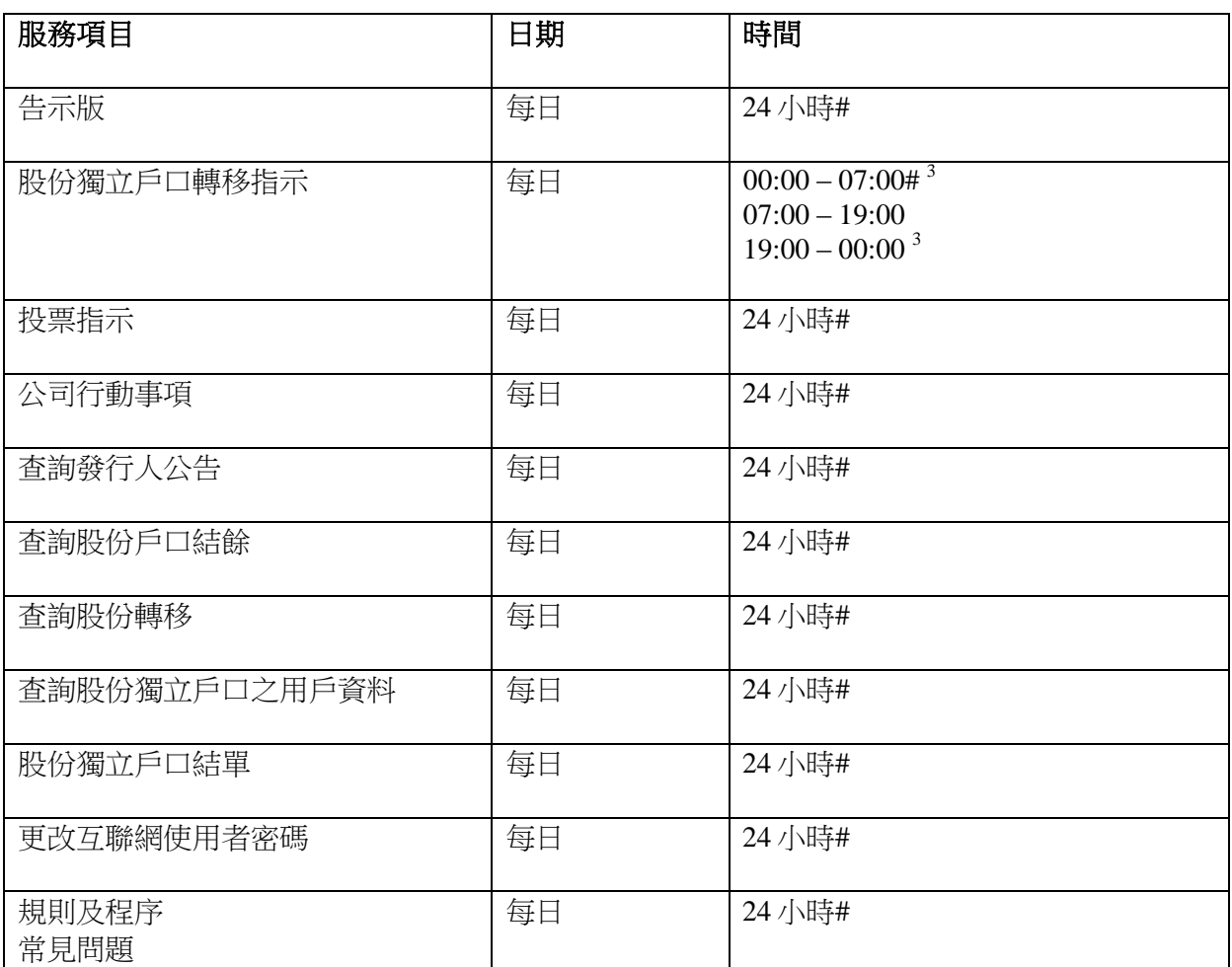

# 結算公司將於星期一至六(包括公眾假期)由 05:00 - 06:00 及星期日由 00:00 - 07:00 進行系統保 養維修,期間將暫停服務。

### 注意事項:

- 1. 使用「中央結算系統互聯網系統」,建議閣下安裝如下的的電腦系統組合:
	- 視窗 7 (Java Runtime Environment (JRE) 1.6)
	- 在頁面上最佳瀏覽環境為 Microsoft Internet Explorer 11
	- 互聯網供應商所提供之上網連線服務。

3. 若股份獨立戶口轉移指示於辦公日(星期一至星期五)07:00 至 19:00 以外時間被確 認,系統會初步接納該股份獨立戶口轉移指示,並於下一個辦公日(約上午七時)處理,有關 的股份轉移會根據股份獨立戶口批次轉移進行。在颱風或黑色暴雨警告情況下,股份獨立 戶口結單收件人仍可確認股份獨立戶口轉移指示,而該已確認的股份獨立戶口轉移指示則 根據中央結算系統服務恢復的安排,進行有關的處理及股份轉移。

4. 如果客戶閒置巳登入的系統超過十五分鐘,系統會自動登出,以免戶口被未經許可人士擅 用。

# **1.3** 「結算通」電話系統所提供的服務

「結算通」操作熱線: **2979-7333**

接通熱線後,請按號碼選擇語言**...**

輸入結算通使用者編號及密碼**…**

在股份獨立戶口服務主目錄,請按**...**

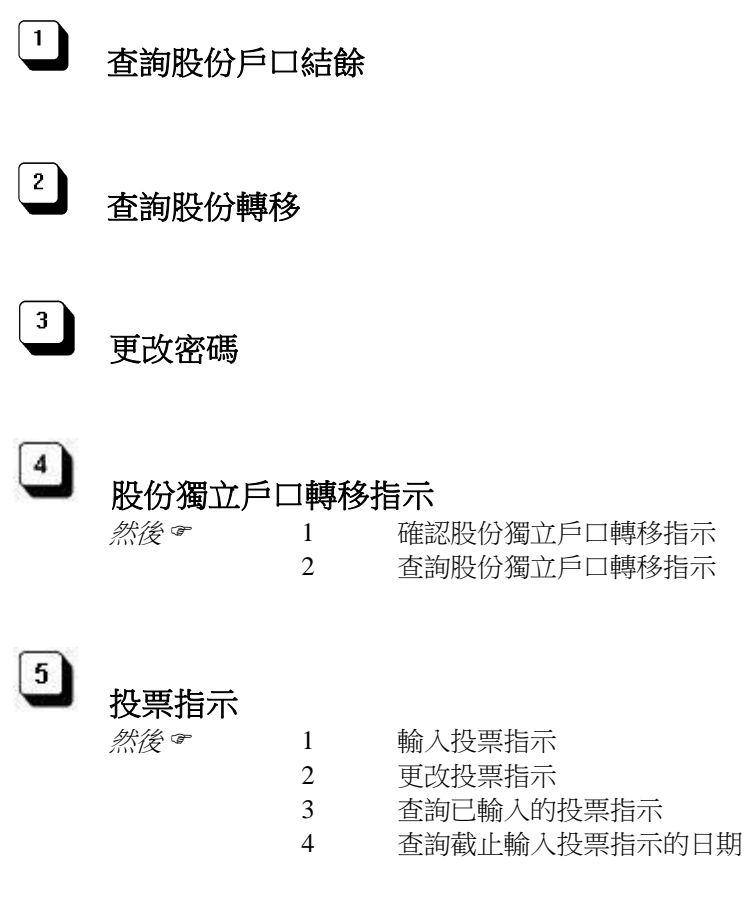

#### 常用鍵:

- **\*** 重覆資料
- **0** 與客戶服務員聯絡
- **1** 確認
- **3** 取消確認
- **6** 返回上一個目錄
- **7** 下一個項目
- **8** 返回主目錄
- **9** 離開系統

# **1.4** 「中央結算系統互聯網系統」所提供的服務

以供股份獨立戶口結單收件人使用的「中央結算系統互聯網系統」之網址為 **https://ssa.ccass.com**

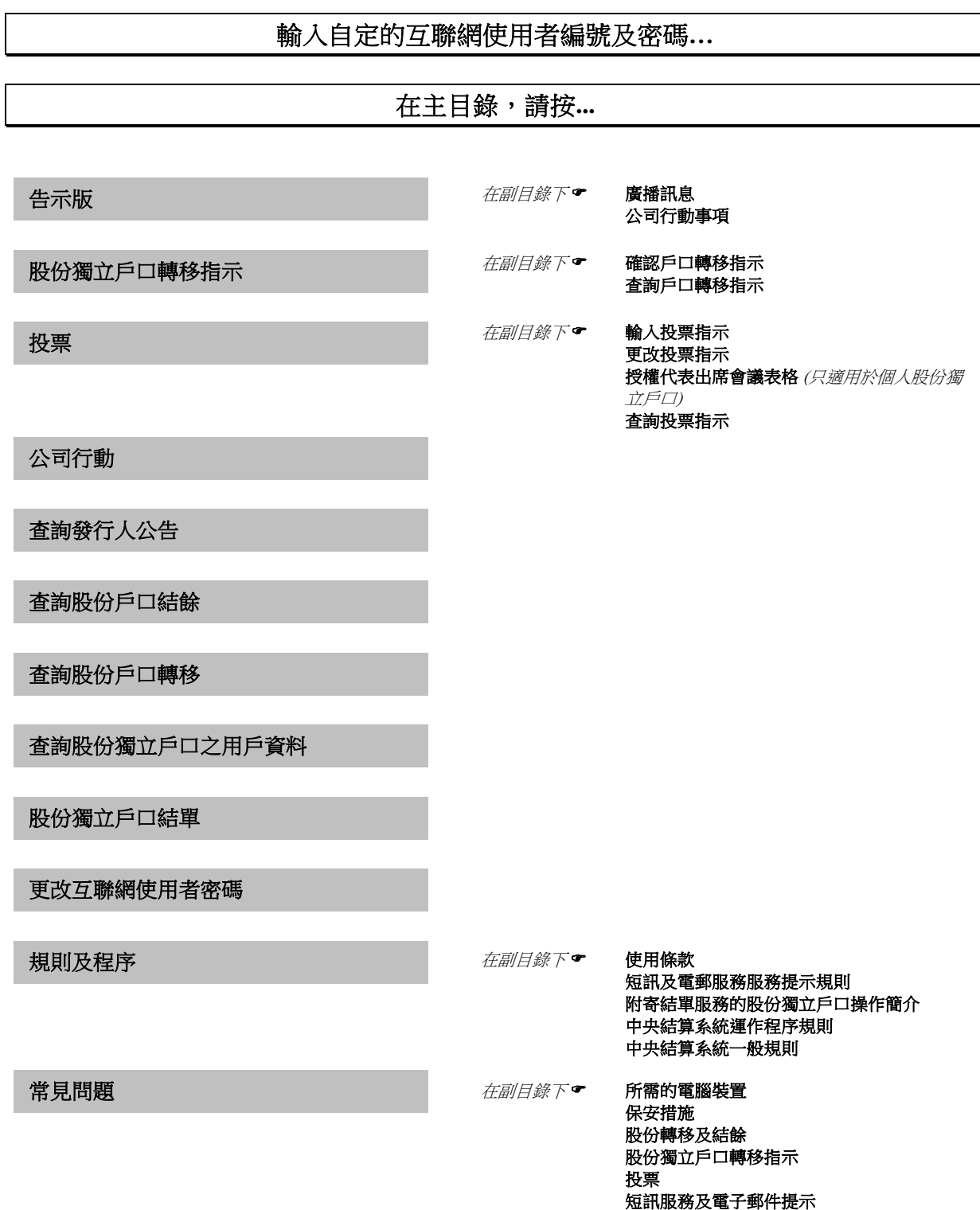

其他

退出系統